# **BGP Advanced Routing in SonicOS**

#### **Document Scope**

This document provides an overview of SonicWALL's implmenetation of Border Gateway protocol (BGP), how BGP operates, and how to configure BGP for your network.

 $\rightarrow$ 

This document contains the following sections:

- **•** ["Feature Overview" section on page 2](#page-1-0)
	- **–** ["What is BGP?" section on page 2](#page-1-1)
	- **–** ["Background Information" section on page 2](#page-1-2)
	- **–** ["Autonomous Systems" section on page 3](#page-2-0)
	- **–** ["Types of BGP Topologies" section on page 3](#page-2-1)
	- **–** ["Why Use BGP?" section on page 4](#page-3-0)
	- **–** ["How Does BGP Work?" section on page 4](#page-3-1)
- **•** ["Caveats" section on page 8](#page-7-0)
- **•** ["Licensing BGP" section on page 8](#page-7-1)
- **•** ["Configuring BGP" section on page 9](#page-8-0)
	- **–** ["IPSec Configuration for BGP" on page 9](#page-8-1)
	- **–** ["Basic BGP Configuration" on page 11](#page-10-0)
	- **–** ["BGP Path Selection Process" on page 12](#page-11-0)
	- **–** ["AS\\_PATH Prepending" on page 15](#page-14-0)
	- **–** ["Multiple Exit Discriminator \(MED\)" on page 15](#page-14-1)
	- **–** ["BGP Communities" on page 16](#page-15-0)
	- **–** ["Synchronization and Auto-Summary" on page 17](#page-16-0)
	- **–** ["Preventing an Accidental Transit AS" on page 17](#page-16-1)
	- **–** ["Using Multi-Homed BGP for Load Sharing" on page 18](#page-17-0)
- **•** ["Verifying BGP Configuration" section on page 19](#page-18-0)
- **•** ["BGP Terms" section on page 21](#page-20-0)

# <span id="page-1-0"></span>**Feature Overview**

The following sections provide an overview of BGP:

- **•** ["What is BGP?" section on page 2](#page-1-1)
- **•** ["Background Information" section on page 2](#page-1-2)
- **•** ["Autonomous Systems" section on page 3](#page-2-0)
- **•** ["Types of BGP Topologies" section on page 3](#page-2-1)
- **•** ["Why Use BGP?" section on page 4](#page-3-0)
- **•** ["How Does BGP Work?" section on page 4](#page-3-1)

### <span id="page-1-1"></span>**What is BGP?**

BGP is a large-scale routing protocol used to communicate routing information between Autonomous Systems (ASs), which are well-defined, separately administered network domains. BGP support allows for SonicWALL security appliances to replace a traditional BGP router on the edge of a network's AS. The current SonicWALL implementation of BGP is most appropriate for "single-provider / singly-homed" environments, where the network uses one ISP as their Internet provider and has a single connection to that provider. SonicWALL BGP is also capable of supporting "single-provider / multi-homed" environments, where the network uses a single ISP but has a small number of separate routes to the provider. BGP is configured through the SonicOS Command Line Interface (CLI).

## <span id="page-1-2"></span>**Background Information**

Routing protocols are not just packets transmitted over a network, but comprise all the mechanisms by which individual routers, and groups of routers, discover, organize, and communicate network topologies. Routing protocols use distributed algorithms that depend on each participant following the protocol as it is specified, and are most useful when routes within a network domain dynamically change as links between network nodes change state.

Routing protocols typically interact with two databases:

- **•** Routing Information Base (RIB) Used to store all the route information required by the routing protocols themselves.
- **•** Forward Information Base (FIB) Used for actual packet forwarding.

The best routes chosen from the RIB are used to populate the FIB. Both the RIB and FIB change dynamically as routing updates are received by each routing protocol, or connectivity on the device changes.

There are two basic classes of routing protocols:

 **• Interior Gateway Protocols (IGPs)** - Interior Gateway Protocols are routing protocols designed to communicate routes within the networks that exist inside of an AS. There are two generations of IGPs. The first generation consists of distance-vector protocols. The second generation consists of link-state protocols. The distance-vector protocols are relatively simple, but have issues when scaled to a large number of routers. The link-state protocols are more complex, but have better scaling capability. The existing distance-vector protocols are Interior Gateway Routing Protocol (IGRP), Enhanced Interior Gateway Routing Protocol (EIGRP), Routing Information Protocol (RIP), and RIPv2, an enhanced version of RIP. IGRP and EIGRP are proprietary Cisco protocols. The link-state protocols currently in use are Open Shortest Path First (OSPF) and the little-used Intermediate System to Intermediate System (IS-IS) protocol.

SonicOS supports OSPFv2 and RIPv1/v2 protocols, the two most common routing Interior Gateway Protocols, allowing our customers to use our products in their IGP networks and avoid the additional cost of a separate traditional router.

 **• Exterior Gateway Protocols (EGPs)** - The standard, ubiquitous Exterior Gateway Protocol is BGP (BGP4, to be exact). BGP is large-scale routing protocol that communicates routing information and policy between well-defined network domains called Autonomous Systems (ASs). An Autonomous System is a separately administered network domain, independent of other Autonomous Systems. BGP is used to convey routes and route policy between Autonomous Systems. ISPs commonly use BGP to convey routes and route policy with their customers as well as with other ISPs.

Each Autonomous System has a 16-bit number assigned. Like IP addresses, an AS number may be public or private. Public AS numbers are a limited resource and are provisioned based on a number of factors. ISP customers with large networks multi-homed to two or more ISPs usually have a public AS, whereas smaller customers will be given a private AS administered by their ISP provider.

As our products evolve in support of enterprise-level requirements, some customers may want to place our products on the edge of their AS in place of a traditional BGP router. To support these topologies, BGP has been added beginning in SonicOS 5.6.5.

### <span id="page-2-0"></span>**Autonomous Systems**

Each Autonomous System has a 16-bit number assigned. Like IP addresses, an AS number may be public or private. Public AS numbers are a limited resource and are provisioned based on a number of factors. ISP customers with large networks multi-homed to two or more ISPs usually have a public AS, whereas smaller customers will be given a private AS administered by their ISP provider.

## <span id="page-2-1"></span>**Types of BGP Topologies**

BGP is a very flexible and complex routing protocol. As such, BGP routers may be placed in a large variety of topology settings, such as Internet core routers, intermediary ISP routers, ISP Customer Premises Equipment (CPE), or routers in small private BGP networks. The number of BGP routes required for different topologies varies from greater than 300,000 for core routers, to 0 for ISP customers that use a single ISP and use default routing for all destinations outside of their AS. ISP customers are often required to run BGP from their edge router (the CPE) to the ISP regardless of the number of routes they receive from the ISP. This allows ISP customers to control which networks to advertise to the outside world. There's always the fear that a customer will advertise a network, or network aggregate, not owned by the customer, black-holing Internet traffic to those networks. In reality, ISP providers are careful to filter invalid advertisements from their customers (one of BGP's strengths), so this rarely happens.

There are three basic scales of BGP networks:

- **Single-Provider / Singly-Homed** The network receives a single route (singly-homed) from a single ISP (single-provider). The number of routes an ISP customer receives from its ISP depends on the nature of its AS. An ISP customer that uses only one ISP as their Internet provider, and has a single connection to that provider (single-provider / singly-homed) has no need to receive any routes - all traffic destined outside of the AS will go to their ISP. These customers may still advertise some or all of their inside network to the ISP.
- **• Single-Provider / Multi-Homed**  The network receives multiple routes (multi-homed) from a single ISP (single-provider). ISP customers that use a single ISP, but have multiple connections to their ISP may only receive the default route (0.0.0.0/0) at each ISP gateway. If an ISP connection goes down, the advertised default route sent from the connected CPE router to internal routers would be withdrawn, and Internet traffic would then flow to a CPE router that has connectivity to the ISP. The customer's inside network would also be advertised to the ISP at each CPE router gateway, allowing the ISP to use alternate paths should a particular connection to a customer go down.

 **• Multi-Provider / Multi-Homed** - ISP customers that use more than one ISP (multi-provider / multi-homed) have one or more separate gateway routers for each ISP. In this case, the customer's AS must be a public AS, and may either be a transit or non-transit AS. A transit AS will receive and forward traffic from one ISP destined for a network reachable through another ISP (the traffic destination is not in the customer's AS). A non-transit AS should only receive traffic destined for its AS - all other traffic would be dropped. BGP routers in a transit AS would often receive a large portion (in many cases, all) of the full BGP route table from each ISP.

### <span id="page-3-0"></span>**Why Use BGP?**

- **•** Even if you are not a large network on the internet, BGP is the standard for multi-homing, load-balancing, and redundancy:
	- **–** Single-provider / Singly-homed Not typically a strong candidate for BGP, but may still use it to advertise networks to the ISP. Singly-homed networks are not eligible for a public AS from RIRs.
	- **–** Single-provider / Multi-homed Common to follow RFC2270 suggestion to use a single private AS (64512 to 65535) to get the benefit of BGP while preserving public ASN.
	- **–** Multi-provider / Multi-homed Highly redundant, typically with dedicated routers to each ISP. Requires public ASN. Large memory footprint
- **•** Route summarization makes routing scalable.

### <span id="page-3-1"></span>**How Does BGP Work?**

BGP uses TCP port 179 for communication. BGP is considered a path-vector protocol, containing end-to-end path descriptions for destinations. BGP neighbors can either be internal (iBGP) or external (eBGP):

- **•** iBGP Neighbor is in the same AS.
- **•** eBGP Neighbor is in a different AS.

Paths are advertised in UPDATE messages that are tagged with various path attributes. AS\_PATH and NEXT\_HOP are the two most important attributes that describe the path of a route in a BGP update message.

• AS PATH: Indicates the ASs that the route is traveling from and two. In the example below, the AS\_PATH is from AS 7675 to AS 12345. For internal BGP, the AS\_PATH specifies the same AS for both the source and destination.

 **•** NEXT\_HOP: Indicates the IP address of the next router the path travels to. Paths advertised across AS boundaries inherit the NEXT\_HOP address of the boundary router. BGP relies on interior routing protocols to reach NEXT\_HOP addresses.

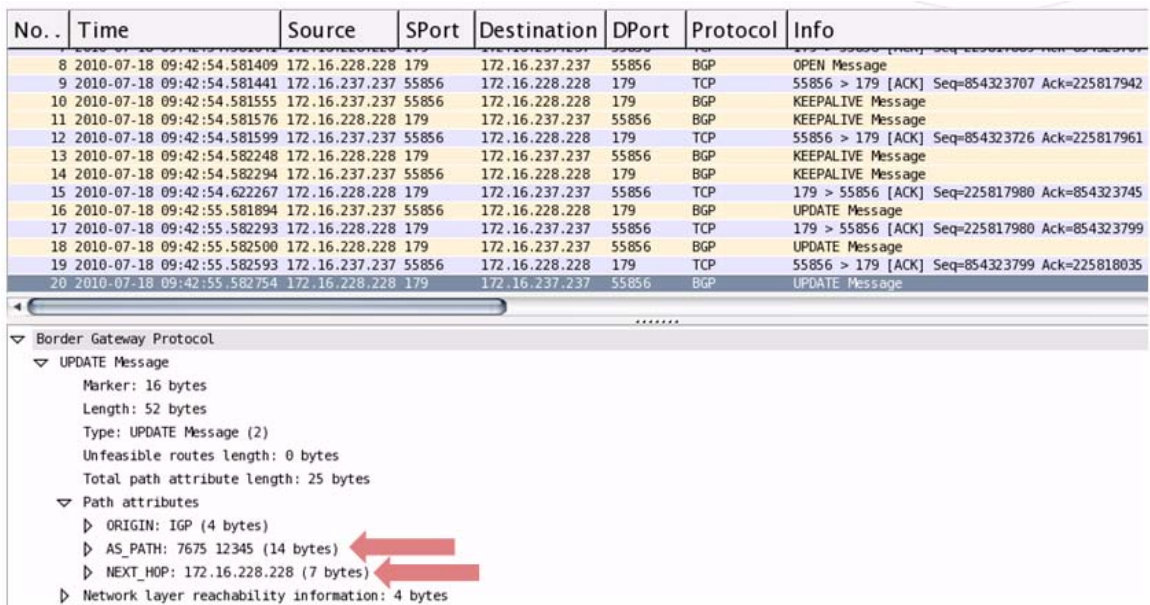

### **BGP Finite State Machine**

RFC 1771, which defines BGP, describes the operation of BGP in terms of the following state machine. The table following the diagram provides additional information on the various states.

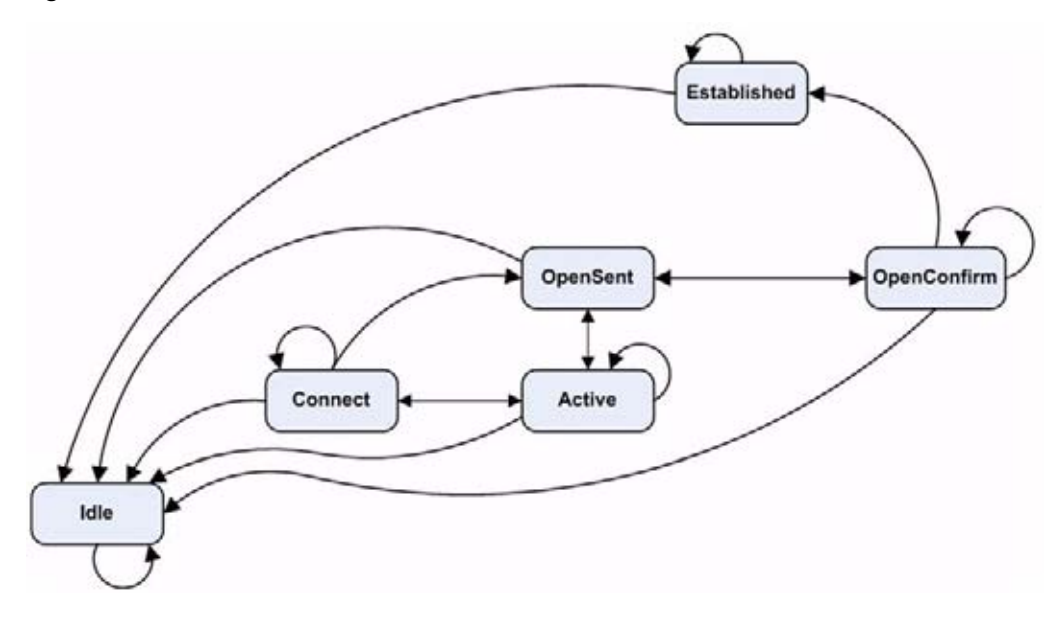

#### *Figure 1 BGP Finite State Machine*

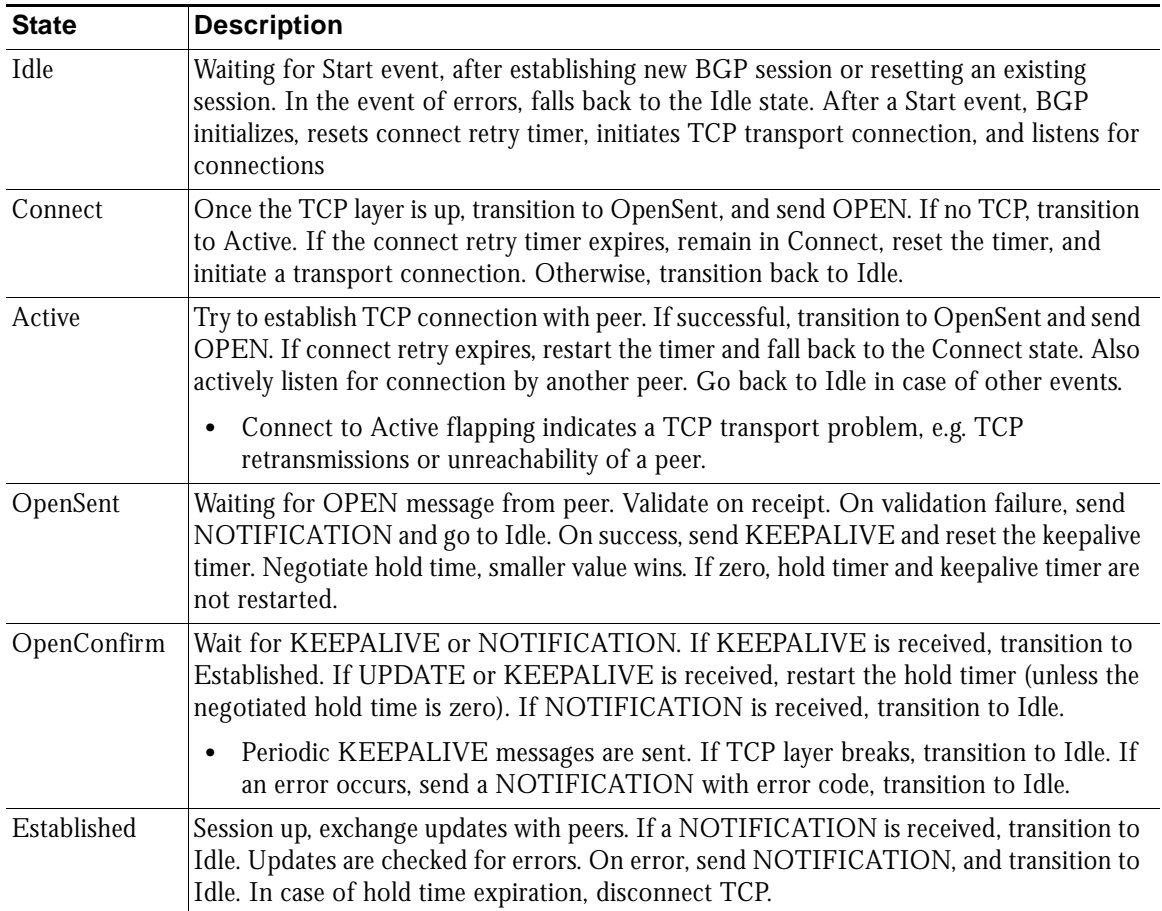

### **BGP Messages**

BGP communication includes the following types of messages

- **• Open** The first message between BGP peers after TCP session establishment. Contains the necessary information to establish a peering session, e.g. ASN, hold time, and capabilities such as multi-product extensions and route-refresh.
- **• Update** These messages contain path information, such as route announcements or withdrawals.
- **Keepalive** Periodic messages to keep TCP layer up, and to advertise liveliness.
- **• Notification** A request to terminate the BGP session. Non-fatal notifications contain the error code "cease". Subcodes provide further detail:

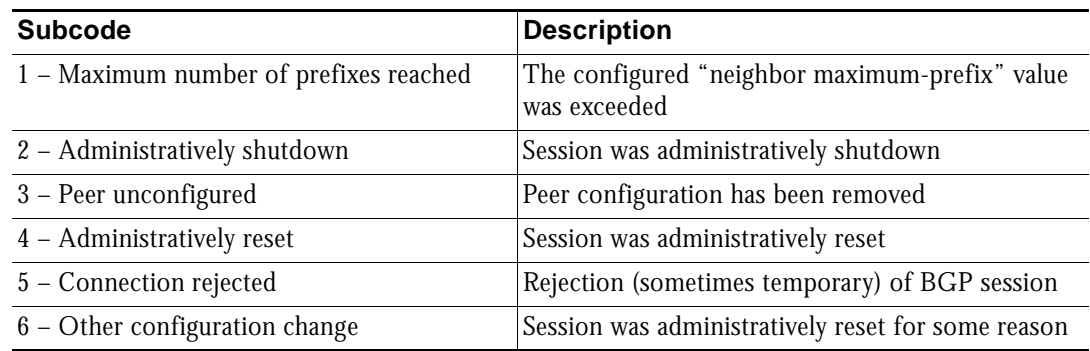

 **• Route-refresh** – A request for the peer to resend its routes.

#### **BGP Attributes**

BGP update messages can include the following attributes:

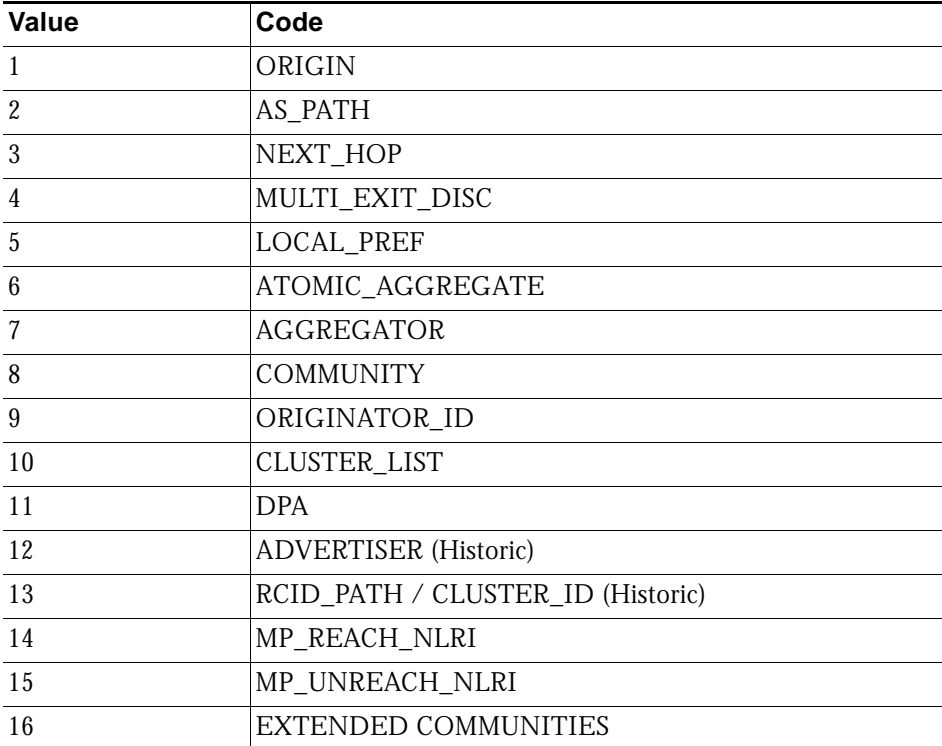

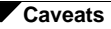

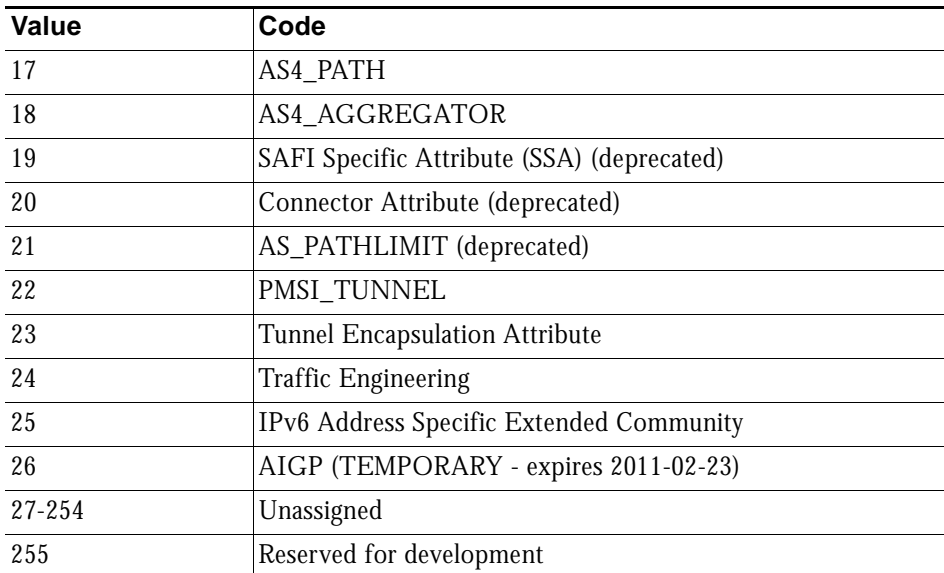

For more information on BGP attributes, see: <http://www.iana.org/assignments/bgp-parameters/bgp-parameters.xml>

# <span id="page-7-0"></span>**Caveats**

• **Scale** - Currently, SonicOS supports from 512 to 2,048 policy-based routes (PBRs). This is not sufficient for full or even partial routing tables. The number of routes that exist in the RIB may be greater than the number installed into PBR (which is the FIB). This occurs when multiple competing routes have been received through the routing protocols. For each case in which the RIB contains competing routes to a particular network destination, only one of these routes is chosen to be installed in the FIB.

Currently, our implementation is most appropriate for the single-provider / singly-homed customers. Single-provider / multi-homed installations may also be appropriate when either the default route is being received from the ISP, or a very small number of ISP-specific routes are received by the customer. The latter allows inside routers to take the optimal path to destinations outside of the AS, but still within the ISP's network domain (this is called partial-routes).

- **Load balancing** There is currently no multi-path support in SonicOS or Zebos (the 'maximum-paths' capability). This precludes load-balancing without splitting networks.
- **• Loopback** There is currently no loopback interface support.
- **• NAT** BGP is for routing. It does not co-exist well with NAT.
- **• VPN updates** BGP updates over VPN are not currently working.
- **• Asymmetric paths** Stateful firewall will not currently handle asymmetric paths, especially not across multiple firewalls.

# <span id="page-7-1"></span>**Licensing BGP**

Licensing for BGP Advanced Routing is included with the following SonicWALL NSA E-Class appliances, when they are registered:

 **•** SonicWALL NSA E8500

- **•** SonicWALL NSA E7500
- **•** SonicWALL NSA E6500
- **•** SonicWALL NSA E5500

To activate these licenses, register each appliance on MySonicWALL. Even when deployed in a High Availability pair, each unit must be individually registered to activate the licenses.

When available, a SonicOS Expanded License can be purchased for the following SonicWALL NSA appliances to activate BGP Advanced Routing:

- **•** SonicWALL NSA 5000
- **•** SonicWALL NSA 4500
- **•** SonicWALL NSA 3500
- **•** SonicWALL NSA 2400
- **•** SonicWALL NSA 240
- **•** SonicWALL TZ 210
- **•** SonicWALL TZ 200

There is no Free Trial available for the BGP Routing Protocol feature.

# <span id="page-8-0"></span>**Configuring BGP**

The following sections describe how to configure BGP Advanced Routing for SonicOS:

- **•** ["IPSec Configuration for BGP" on page 9](#page-8-1)
- **•** ["Basic BGP Configuration" on page 11](#page-10-0)
- **•** ["BGP Path Selection Process" on page 12](#page-11-0)
- **•** ["AS\\_PATH Prepending" on page 15](#page-14-0)
- **•** ["Multiple Exit Discriminator \(MED\)" on page 15](#page-14-1)
- **•** ["BGP Communities" on page 16](#page-15-0)
- **•** ["Synchronization and Auto-Summary" on page 17](#page-16-0)
- **•** ["Preventing an Accidental Transit AS" on page 17](#page-16-1)
- **•** ["Using Multi-Homed BGP for Load Sharing" on page 18](#page-17-0)

## <span id="page-8-1"></span>**IPSec Configuration for BGP**

BGP transmits packets in the clear. Therefore for strong security, SonicWALL recommends configuring an IPSec tunnel to use for BGP sessions. The configurations of the IPSec tunnel and of BGP are independent of each other. The IPSec tunnel is configured completely within the VPN configuration section of the SonicOS GUI, while BGP is enabled on the **Network > Routing** page and then configured on the SonicOS Command Line Interface. When configuring BGP over IPSec, first configure the IPSec tunnel and verify connectivity over the tunnel before configuring BGP.

The following procedure shows a sample IPSec configuration between a SonicWALL and a remote BGP peer, where the SonicWALL is configured for 192.168.168.75/24 on the X0 network and the remote peer is configured for 192.168.168.35/24 on the X0 network.

**1.** Navigate to the **VPN > Settings** page and click the **Add** button under the VPN Policies section. The VPN Policies window displays.

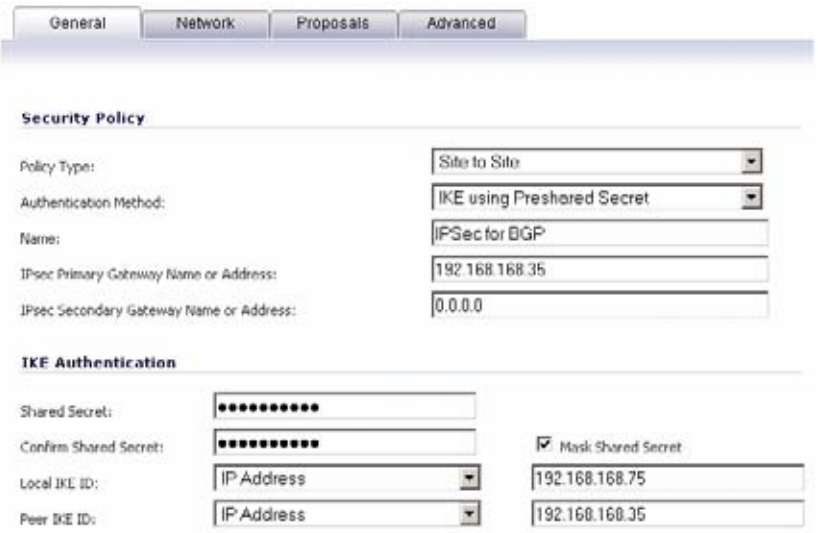

**2.** In the **Policy Type** pulldown menu, make sure that **Site to Site** is selected.

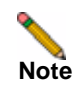

**Note** A site-to-site VPN tunnel must be used for BGP over IPSec. Tunnel interfaces will not work for BGP.

- **3.** Select the desired **Authentication Method**. In this example, we are using **IKE using Preshared Secret**.
- **4.** Enter a **Name** for the VPN policy.
- **5.** In the **IPsec Primary Gateway Name or Address** field, enter the IP address of the remote peer (for this example it is 192.168.168.35).
- **6.** In the **IPsec Secondary Gateway Name or Address** field, enter 0.0.0.0.
- **7.** Enter a **Shared Secret** and confirm it.
- **8.** In the **Local IKE ID** field, enter the IP address of the SonicWALL (for this example it is 192.168.168.75)
- **9.** In the **Peer IKE ID** field, enter the IP address of the remote peer (192.168.168.35).

#### **10.** Click on the **Network** tab.

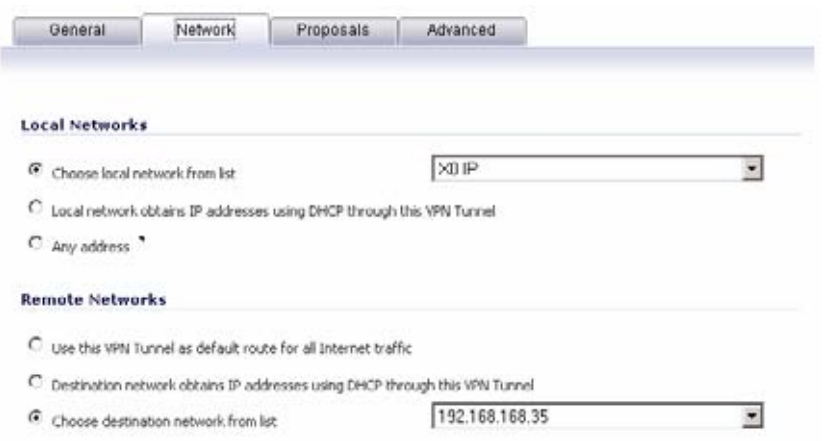

- **11.** For the local network, select **X0 IP** from the **Choose local network from list** pulldown menu.
- **12.** For the remote network, select the remote peer's IP address from the **Choose destination network from list** pulldown menu, which is 192.168.168.35 for this example. If the remote IP address is not listed, select **Create new address object** to create an address object for the IP address.
- **13.** Click on the **Proposals** tab. You can either use the default IPSec proposals or customize them as you see fit.
- **14.** Click on the **Advanced** tab.
- **15.** Check the **Enable Keep Alive** checkbox.
- **16.** Click **OK**.

The VPN policy is now configured on the SonicWALL appliance. Now complete the corresponding IPSec configuration on the remote peer. When that is complete, return to the **VPN > Settings** page and check the **Enable** checkbox for the VPN policy to initiate the IPSec tunnel.

Use the ping diagnostic on the SonicWall to ping the BGP peer IP address and use Wireshark to ensure that the request and response are being encapsulated in ESP packets.

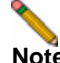

**Note** As configured in this example, routed traffic will not go through the IPSEC tunnel used for BGP. That traffic is sent and received in the clear, which is most likely the desired behavior since the goal is to secure BGP, not all the routed network traffic.

For more detailed information on configuring IPSec, see the VPN chapters in the SonicOS Enhanced Administrator's Guide.

## <span id="page-10-0"></span>**Basic BGP Configuration**

To configure BGP on a SonicWALL security appliance, perform the following tasks:

- **1.** On the SonicOS GUI, navigate to the **Network > Routing** page.
- **2.** In the **Routing Mode** pulldown menu, select **Advanced Routing**.

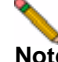

**Note** The actual BGP configuration is performed using the SonicOS command line interface (CLI). For detailed information on how to connect to the SonicOS CLI, see the *SonicOS Command-Line Interface Guide* at: [http://www.sonicwall.com/us/support/230\\_3623.html](http://www.sonicwall.com/us/support/230_3623.html)

- **3.** Log in to the SonicOS CLI through the console interface.
- **4.** Enter configuration mode by typing the **configure** command.
- **5.** Enter the BGP CLI by typing the **route ars-bgp** command. You will now see the following prompt:

ZebOS version 7.7.0 IPIRouter 7/2009 ARS BGP>

- **6.** You are now in BGP Non-Config Mode. Type **?** to see a list of non-config commands.
- **7.** Type **show running-config** to see the current BGP running configuration.
- **8.** To enter BGP Configuration Mode, type the **configure terminal** command. Type **?** to see a list of configuration commands.
- **9.** When you have completed your configuration, type the **write file** command. If the unit is part of an High Availability pair or cluster, the configuration changes will be automatically conveyed to the other unit or units.

### <span id="page-11-0"></span>**BGP Path Selection Process**

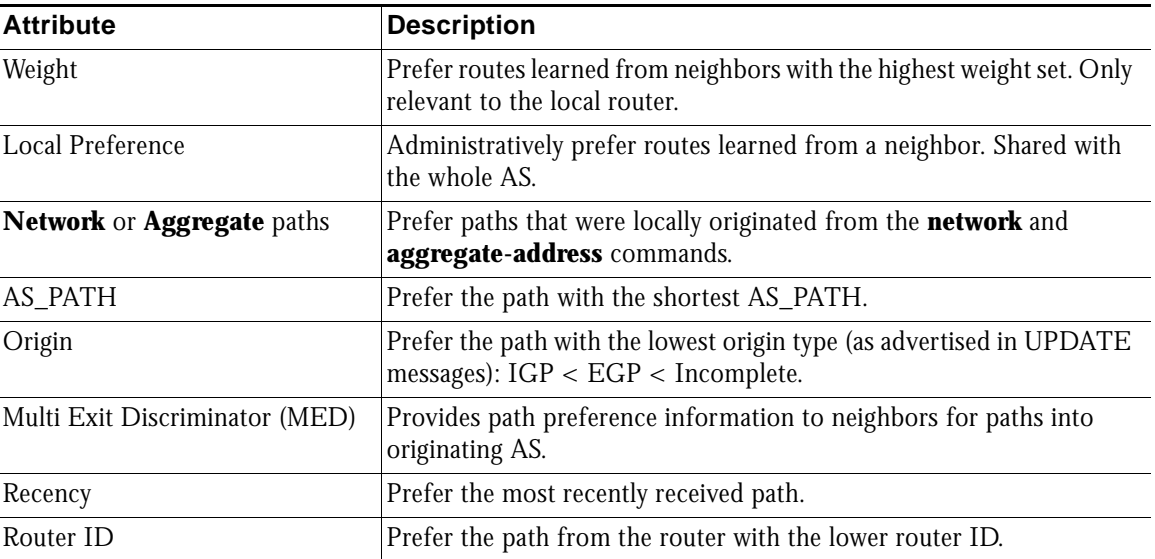

The following attributes can be used to configure the BGP path selection process.

#### **Weight**

The weight command assigns a weight value, per address-family, to all routes learned from a neighbor. The route with the highest weight gets preference when the same prefix is learned from more than one peer. The weight is relevant only to the local router.

The weights assigned using the **set weight** command override the weights assigned using this command.

When the weight is set for a peer-group, all members of the peer-group will have the same weight. The command can also be used to assign a different weight to a particular peer-group member.

The following example shows weight configuration:

```
router bgp 12345
 neighbor 12.34.5.237 remote-as 12345
 neighbor 12.34.5.237 weight 60
```
router bgp 12345

```
 neighbor group1 peer-group 
 neighbor 12.34.5.237 peer-group group1
 neighbor 67.78.9.237 peer-group group1
 neighbor group1 weight 60
```
#### **Local Preference**

The Local Preference attribute is used to indicate the degree of preference for each external route in an appliance's routing table. The Local Preference attribute is included in all update messages sent to devices in the same AS. Local Preference is not communicated to outside AS. The following figure shows a sample topology illustrating how Local Preference affects routes between neighboring ASs.

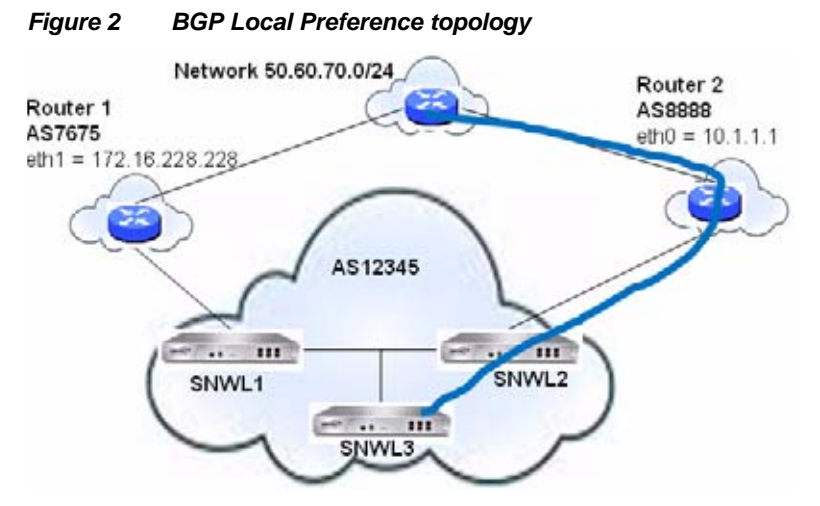

The following BGP configurations are entered on SNWL1 and SNWL2. The higher Local Preference on SNWL2 leads to SNWL2 being the preferred route advertised by AS 12345 (the SonicWALL AS) to outside ASs.

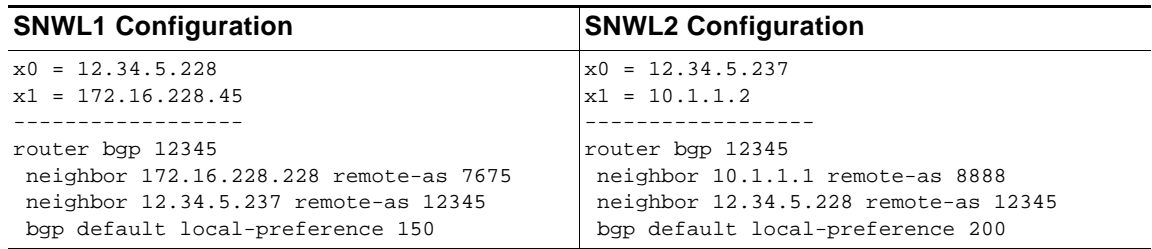

### **Local Preference used with Route Maps**

Route Maps are similar to Access Control Lists. They consist of a series of Permit and/or Deny statements that determine how the appliance processes the routes. Route maps are applied to inbound traffic—not outbound traffic. The following diagram shows a sample topology that uses a route map to configure local preference.

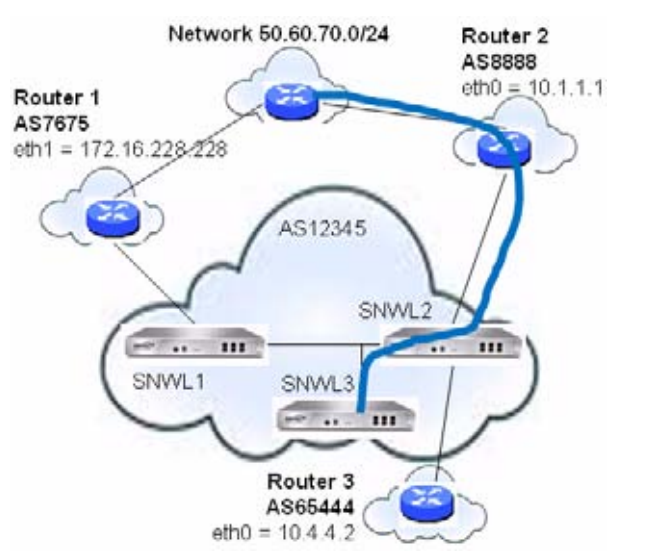

*Figure 3 BGP Local Preference topology with Route Maps*

The following BGP configurations are entered on SNWL1 and SNWL2.

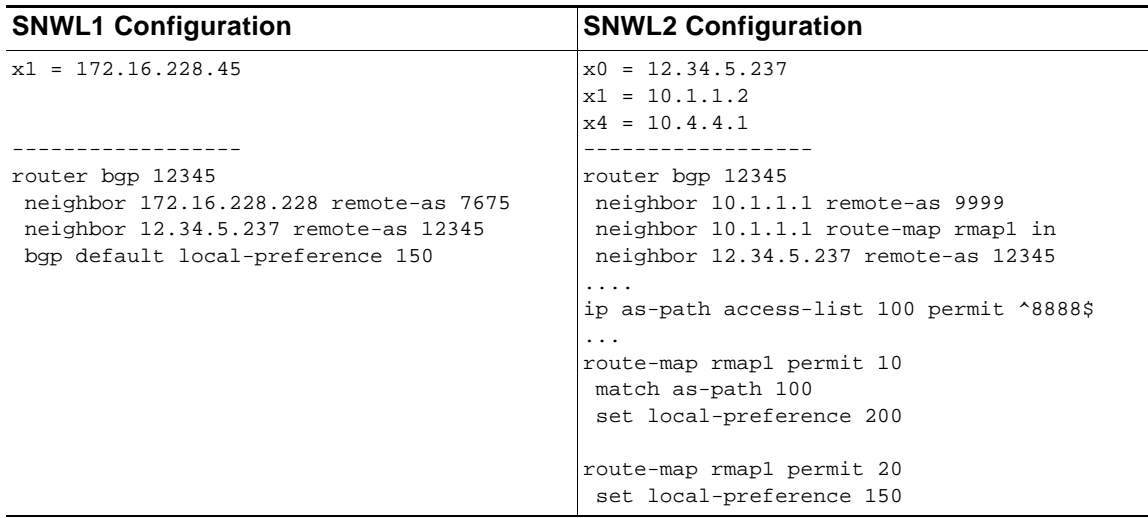

The Route Map configured on SNWL2 (rmap1) is configured to apply to inbound routes from neighbor 10.1.1.1. It has two permit conditions:

- **•** route-map rmap1 permit 10: This permit condition matches access list 100 that is configured to permit traffic from AS 8888 and set routes from AS 8888 to a Local Preference of 200.
- **•** route-map rmap1 permit 10: This permit condition sets all other traffic that doesn't match access list 100 (i.e. traffic coming from ASs other than 8888) to a Local Preference of 150.

## <span id="page-14-0"></span>**AS\_PATH Prepending**

AS\_Path Prepending is the practice of adding additional AS numbers at the beginning of a path update. This makes the path for this route longer, and thus decreases its preference.

AS\_Path Prepending can be applied on either outbound or inbound paths. AS\_Path Prepending may not be honored if it is over-ruled by a neighbor.

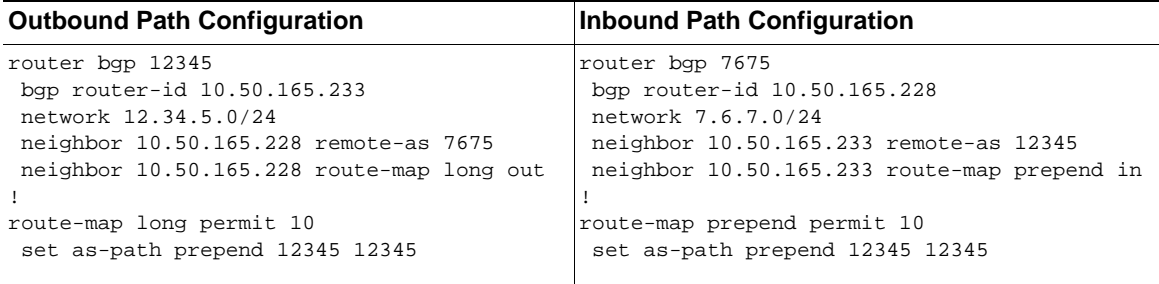

This configuration leads to a route being installed to the neighbor 10.50.165.233 with the AS\_Path Prepended as 12345 12345. This can be viewed by entering the **show ip bgp** command.

```
ARS BGP>show ip bgp 
BGP table version is 98, local router ID is 10.50.165.228
Status codes: s suppressed, d damped, h history, * valid, > best, i - internal, l - 
labeled
            S Stale
Origin codes: i - IGP, e - EGP, ? - incomplete
 Network Next Hop Metric LocPrf Weight Path
*> 12.34.5.0/24 10.50.165.233 0 0 12345 12345 12345 i
*> 7.6.7.0/24 0.0.0.0 100 32768 i
```
Total number of prefixes 2

## <span id="page-14-1"></span>**Multiple Exit Discriminator (MED)**

The **set metric** command can be used in a route map to make paths more or less preferable:

```
router bgp 7675
network 7.6.7.0/24
 neighbor 10.50.165.233 remote-as 12345
 neighbor 10.50.165.233 route-map highmetric out
!
route-map highmetric permit 10
 set metric 300
```
The Multi Exit Discriminator (MED) is an optional attribute that can be used to influence path preference. It is non-transitive, meaning it is configured on a single appliance and not advertised to neighbors in update messages. In this section, we will consider the uses of the **bgp always-compare-med** and **bgp deterministic-med** commands.

#### **bgp always-compare-med command**

The **bgp always-compare-med** command allows comparison of the MED values for paths from different ASs for path selection. A path with lower MED is preferred.

As an example, consider the following routes in the BGP table and the **always-compare-med** command is enabled:

```
Route1: as-path 7675, med 300
```
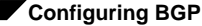

```
Route2: as-path 200, med 200
Route3: as-path 7675, med 250
```
Route2 would be the chosen path because it has the lowest MED.

If the **always-compare-med** command was disabled, MED would not be considered when comparing Route1 and Route2 because they have different AS paths. MED would be compared for only Route1 and Route3.

#### **bgp deterministic-med command**

The selected route is also affected by the **bgp deterministic-med** command, which compares MED when choosing among routes advertised by different peers in the same autonomous system.

When the **bgp deterministic-med** command is enabled, routes from the same AS are grouped together, and the best routes of each group are compared. If the BGP table showed:

Route1: as-path 200, med 300, internal Route2: as-path 400, med 200, internal Route3: as-path 400, med 250, external

BGP would have a group of Route1 and a second group of Route2 and Route3 (the same AS).

The best of each group is compared. Route1 is the best of its group because it is the only route from AS 200.

Route1 is compared to the Route2, the best of group AS 400 (the lower MED).

Since the two routes are not from the same AS, the MED is not considered in the comparison. The external BGP route is preferred over the internal BGP route, making Route3 the best route.

### <span id="page-15-0"></span>**BGP Communities**

A community is a group of prefixes that share some common property and can be configured with the transitive BGP community attribute. A prefix can have more than one community attribute. Routers can act on one, some or all the attributes. BGP communities can be thought of as a form of tagging. The following is an example of a BGP communities configuration.

```
router bgp 12345
 bgp router-id 10.50.165.233
 network 12.34.5.0/24
 network 23.45.6.0/24
 neighbor 10.50.165.228 remote-as 7675
 neighbor 10.50.165.228 send-community
 neighbor 10.50.165.228 route-map comm out
!
access-list 105 permit 12.34.5.0/24
access-list 110 permit 23.45.6.0/24
!
route-map comm permit 10
 match ip address 105
 set community 7675:300
!
route-map comm permit 20
 match ip address 110
 set community 7675:500
!
router bgp 7675
 bgp router-id 10.50.165.228
 network 7.6.7.0/24
 neighbor 10.50.165.233 remote-as 12345
 neighbor 10.50.165.233 route-map shape in
!
ip community-list 1 permit 7675:300 
ip community-list 2 permit 7675:500
!
```

```
route-map shape permit 10
 match community 1
 set local preference 120
route-map shape permit 20
 match community 2
  set local preference 130
```
## <span id="page-16-0"></span>**Synchronization and Auto-Summary**

The synchronization setting controls whether the router advertises routes learned from an iBGP neighbor based on the presence of those routes in its IGP. When synchronization is enabled, BGP will only advertise routes that are reachable through OSPF or RIP (the Exterior Gateway Protocols as opposed to BGP, the Exterior Gateway Protocol). Synchronization is a common cause of BGP route advertisement problems.

The auto-summary setting controls whether or not routes are advertised classfully. Auto-summary is another common cause of BGP configuration problems

By default, auto-summary and synchronization are disabled on Zebos.

## <span id="page-16-1"></span>**Preventing an Accidental Transit AS**

As we discussed earlier, an AS peer can either be a transit peer (allowing traffic from an outside AS to another outside AS) or a non-transit peer (requiring all traffic to either originate or terminate on its AS). Transit peers will have dramatically larger routing tables. Typically, you will not want to configure a SonicWALL security appliance as a transit peer.

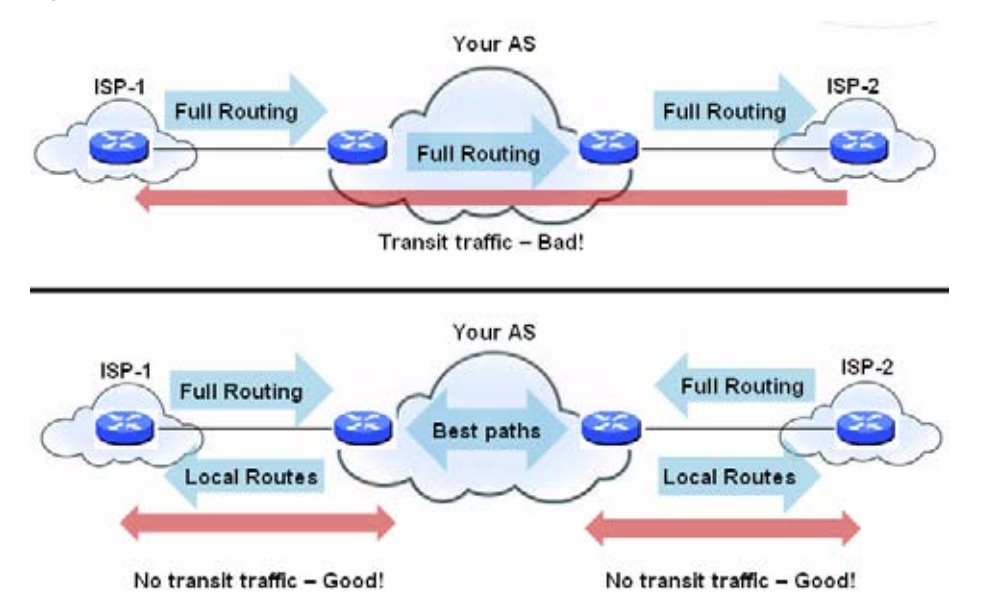

#### *Figure 4 Transit Peers vs. Non-Transit Peers*

To prevent your appliance from inadvertently becoming a transit peer, you will want to configure inbound and outbound filters, such as the following:

#### **Outbound Filters**

Permit only routes originated from the local AS out

```
ip as-path access-list 1 permit ^$
```
#### **Configuring BGP**

```
router bgp 12345
 bgp router-id 10.50.165.233
 network 12.34.5.0/24
 neighbor 10.50.165.228 remote-as 7675
 neighbor 10.50.165.228 filter-list 1 out
 neighbor 172.1.1.2 remote-as 9999
 neighbor 10.50.165.228 filter list 1 out
Permit only owned prefixes out
ip prefix-list myPrefixes seq 5 permit 12.34.5.0/24
ip prefix-list myPrefixes seq 10 permit 23.45.6.0/24
router bgp 12345
 bgp router-id 10.50.165.233
 network 12.34.5.0/24
 network 23.45.6.0/24
 neighbor 10.50.165.228 remote-as 7675
 neighbor 172.1.1.2 remote-as 9999
 neighbor 10.50.165.228 prefix-list myPrefixes out
 neighbor 172.1.1.2 prefix-list myPrefixes out
```
#### **Inbound Filters**

Drop all owned and private inbound prefixes

```
ip prefix-list unwantedPrefixes seq 5 deny 12.34.5.0/24 le 32
ip prefix-list unwantedPrefixes seq 10 deny 23.45.6.0/24 le 32
ip prefix-list unwantedPrefixes seq 20 deny 10.0.0.0/8 le 32
ip prefix-list unwantedPrefixes seq 21 deny 172.16.0.0/12 le 32
ip prefix-list unwantedPrefixes seq 22 deny 192.168.0.0/16 le 32
ip prefix-list unwantedPrefixes seq 30 permit 0.0.0.0/0 le 32
router bgp 12345
 bgp router-id 10.50.165.233
 network 12.34.5.0/24
 network 23.45.6.0/24
 neighbor 10.50.165.228 remote-as 7675
 neighbor 172.1.1.2 remote-as 9999
 neighbor 10.50.165.228 prefix-list unwantedPrefixes in
 neighbor 172.1.1.2 prefix-list unwantedPrefixes in
```
### <span id="page-17-0"></span>**Using Multi-Homed BGP for Load Sharing**

The following topology shows an example where a SonicWALL security appliance uses a multi-homed BGP network to load share between two ISPs.

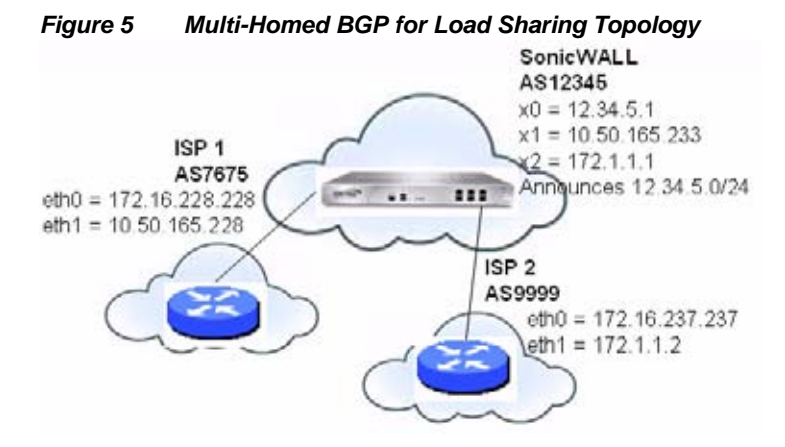

The SonicWALL security appliance is configured as follows:

```
router bgp 12345
 bgp router-id 10.50.165.233
 network 12.34.5.0/24
 neighbor 10.50.165.228 remote-as 7675
 neighbor 10.50.165.228 route-map ISP1 out
 neighbor 172.1.1.2 remote-as 9999
 neighbor 10.50.165.228 route-map ISP2 out
!
route-map ISP1 permit 10
match ip address 1
set weight 100
route-map ISP1 permit 20
match ip address 2
route-map ISP2 permit 10
match ip address 1
route-map ISP2 permit 20
match ip address 2
set weight 100
access-list 1 permit 12.34.5.0/25
access-list 2 deny 12.34.5.0/25
access-list 2 permit any
```
# <span id="page-18-0"></span>**Verifying BGP Configuration**

The following sections describe methods to verify a BGP configuration:

- **•** ["Viewing BGP FIB and RIB routes" on page 19](#page-18-1)
- **•** ["Configuring BGP Logging" on page 21](#page-20-1)

## <span id="page-18-1"></span>**Viewing BGP FIB and RIB routes**

[Figure 6](#page-18-2) shows a basic BGP topology where a SonicWALL security appliance is configured for BGP to connect to two routers on two different ASs.

<span id="page-18-2"></span>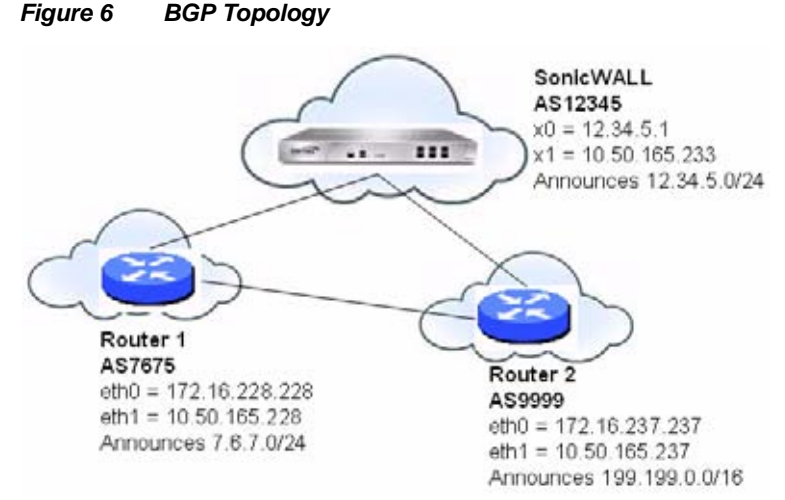

The routes in the FIB for this network can be viewed either in the SonicOS GUI or by using the CLI.

#### **Viewing FIB routes in the GUI**

The BGP routes in the FIB can be viewed on the SonicOS GUI in the Routing Policies table on the **Network > Routing** page.

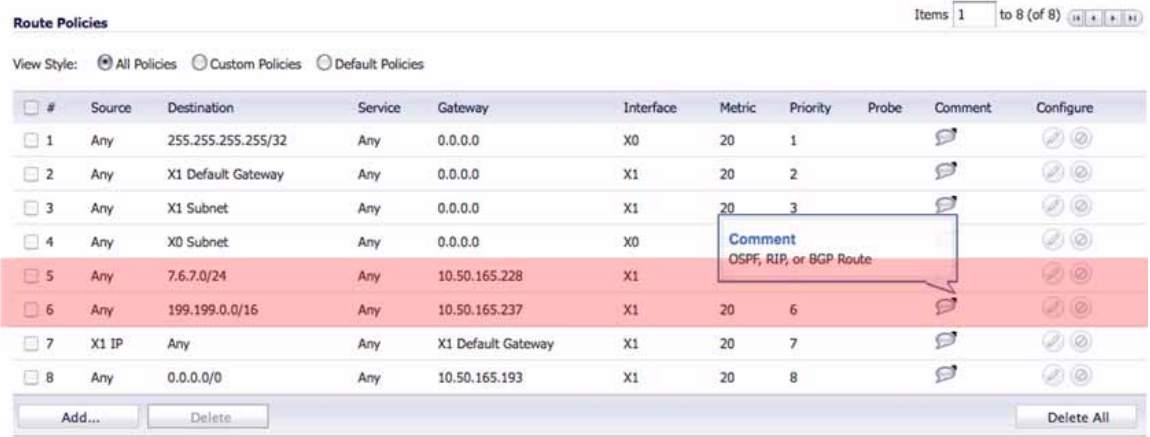

#### **Viewing FIB Routes in the CLI**

To view the FIB routes in the CLI, perform the following commands:

```
NSA 2400> configure
(config[NSA 2400])> route ars-nsm
ZebOS version 7.7.0 IPIRouter 7/2009
ARS NSM>show ip route
Codes: K - kernel, C - connected, S - static, R - RIP, B - BGP
       O - OSPF, IA - OSPF inter area
       N1 - OSPF NSSA external type 1, N2 - OSPF NSSA external type 2
       E1 - OSPF external type 1, E2 - OSPF external type 2
       i - IS-IS, L1 - IS-IS level-1, L2 - IS-IS level-2, ia - IS-IS inter area
       * - candidate default
B 7.6.7.0/24 [20/0] via 10.50.165.228, X1, 05:08:31
B 199.199.0/16 [20/0] via 10.50.165.237, X1, 05:08:31
C 10.50.165.192/26 is directly connected, X1
C 127.0.0.0/8 is directly connected, lo0
C 12.34.5.0/24 is directly connected, X0
```
#### **Viewing RIB Routes in the CLI**

To view the RIB routes in the CLI, enter the **show ip bgp** command:

```
ARS BGP>show ip bgp 
BGP table version is 98, local router ID is 10.50.165.233
Status codes: s suppressed, d damped, h history, * valid, > best, i - internal, l - 
labeled
              S Stale
Origin codes: i - IGP, e - EGP, ? - incomplete
  Network Mext Hop Metric LocPrf Weight Path<br>7.6.7.0/24 10.50.165.228 0 0 7675
** 7.6.7.0/24 10.50.165.228 0 0 7675 i<br>** 12.34.5.0/24 0.0.0.0
*> 12.34.5.0/24 0.0.0.0 100 32768 i
*> 199.199.0.0/16 10.50.165.228 0 0 7675 9999 i
Total number of prefixes 3
```
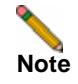

**Note** The last route is the path to AS9999 that was learned through AS7675.

## <span id="page-20-1"></span>**Configuring BGP Logging**

SonicWALL BGP offers a comprehensive selection of debug commands to display log events related to BGP traffic. BGP logging can be configured on the CLI by using the **debug bgp** command followed by of the following keywords:

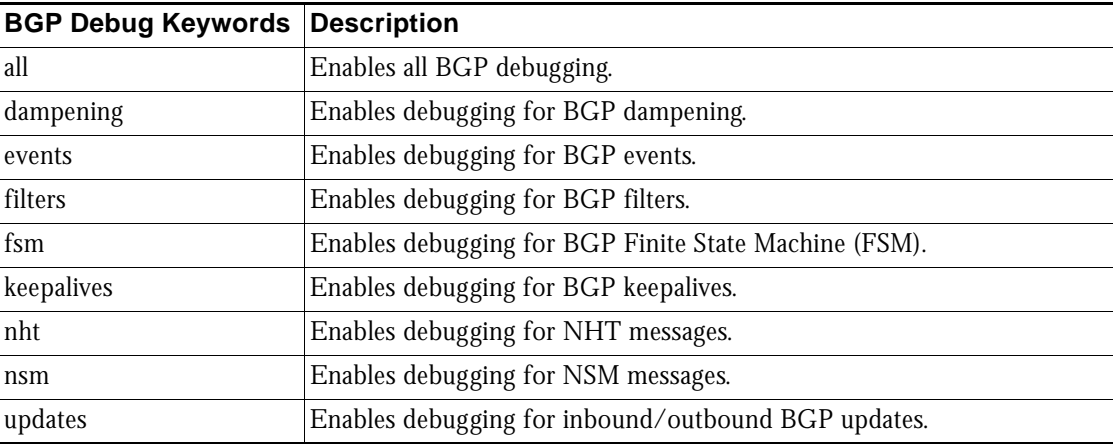

To disable BGP debugging, enter the "no" form of the command. For example, to disable event debugging, type the **no debug events** command.

BGP log messages can also be viewed on the SonicOS GUI on the **Log > View** page. BGP messages are displayed as part of the **Advanced Routing** category of log messages.

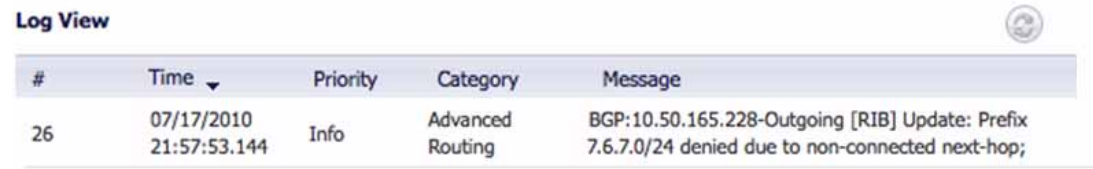

The above message indicates that an update to the outgoing RIB was denied because the router from which the update was received was not directly connected to the appliance.

To allow for BGP peers that are not directly connected, use the **ebgp-multihop** keyword with the **neighbor**  command. For example:

neighbor 10.50.165.228 ebgp-multihop

## <span id="page-20-0"></span>**BGP Terms**

ARD – Autonomous Routing Domain – A collection of networks/routers that have a common administrative routing policy.

AS - Autonomous System – An ARD that has been assigned an identifying number, typically running BGP4 at its border router(s).

BGP4 - Border Gateway Protocol 4: The most prevalent EGP.

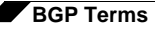

CIDR – Classless inter-domain routing, enables efficient route advertisement through route aggregation.

CPE – Customer Premise Equipment - The equipment at the edge of a customer's network used to interface with the ISP.

EGP - Exterior Gateway Protocol – Any protocol (in practice, BGP4) used to communicate routing information between Autonomous Systems.

Full-Routes - The entire global BGP route table.

FIB - Forwarding Information Base – Our existing route table, used to find the egress interface and next hop when forwarding packets.

Looking Glass\* - A Looking Glass (LG) server is a read-only view of routers of organizations running the LG servers. Typically, publicly accessible looking glass servers are run by ISPs or NOCs.

Multi-Homed - An ISP customer that has multiple connections to one or more ISPs.

Multi-Provider - An ISP customer that uses multiple ISPs to connect to the Internet.

NSM – Network Services Module - The ZebOS component that centralizes the interface to the FIB and RIB. The separate routing protocol daemons interface with the NSM for all RIB updates. NSM alone updates the FIB with best-route information from the RIB.

Partial Routes - A subset of the full BGP route table, usually specific to destinations that are part of an ISP's domain.

RIB - Route Information Base – A run-time database owned by the NSM, and used to store all route information gathered and used by the routing protocols.